# DHCP

#### Pr´enom : Nom : Groupe :

#### 1 Gestion du réseau virtuel

Le réseau virtuel utilisé lors de ce TP a été réalisé avec NEmu (Network Emulator), un  $\acute{e}$ mulateur de réseaux virtuels distribués et dynamiques utilisant QEMU (logiciel d'émulation de machines). NEmu a été conçu par des membres du LaBRI, pour plus d'informations consulter le site http://nemu.valab.net.

#### 1.1 Création des machines, lancement de NEmu

Après s'être positionné dans votre sous-répertoire ∼/VMs/VNET, exécutez le script ./vnet dhcp. Le script lance le logiciel "NEmu" qui va simuler le réseau décrit dans le fichier dhcp.py. Deux commandes de NEmu vous seront utiles : quit() et save().

A chaque machine virtuelle est associée une fenêtre graphique où tourne un terminal. Pour travailler dans une machine virtuelle, il faut positionner la souris dans la fenêtre associée à la machine, puis clic sur le bouton droit de la souris.

La souris peut être" bloquée" (par un clic sur le bouton gauche de la souris) dans une fenêtre associée à une machine virtuelle, pour "débloquer" la souris, il faut taper "Ctrl Alt" dans la fenêtre incriminée.

#### 1.2 Information sur les machines

Les commandes Linux nécessaire au TP sont réalisables uniquement par l'administrateur des machines (login : root, passwd : plop).

Les machines virtuelles utilisent la distribution Linux, Debian.

L'éditeur de texte jed est préinstallé.

La commande startx permet de remplacer le terminal textuel par un environnement graphique basique). Un clic sur un bouton de la souris permet d'accéder au menu :

- 1. exit pour quitter l'envionement graphique,
- 2. application -> reseau -> surveillance -> Wireshark pour lancer Wireshark, renifleur et analyseur de trames réseau.

#### 1.3 Arrˆet d'une machine virtuelle

Dans le terminal associé à la machine, exécutez la commande halt avant de détruire la fenêtre associée à la machine (c'est à dire de cliquer sur l'icône de destruction de la fenêtre).

#### 1.4 Sauvegarde des machines et restauration des machines

Sauvegarde des machines : après l'arrêt propre de toutes les machines, exécutez la commande save() de NEmu. Le fichier ∼/dhcp.tgz contiendra la sauvegarde des machines virtuelles. Pour finir, quittez NEmu en tapant la commande quit() de NEmu.

Restauration des machines : après s'être positionné dans votre sous-répertoire ∼/VMs/VNET, exécutez le script ./restore ∼/dhcp.tgz, avant de créer le réseau via le script ./vnet dhcp.

## 2 Objectif du TP : DHCP

L'objectif premier du TP est l'installation, la configuration et le test d'un serveur DHCP. Nous installerons un second serveur DHCP pour tester le comportement du client fasse à deux serveur DHCP. L'installation pérenne du réseau et d'un serveur DHCP sera faite. Vous utiliserez pour cela un r´eseau de quatre machines virtuelles Unix (distribution Debian).

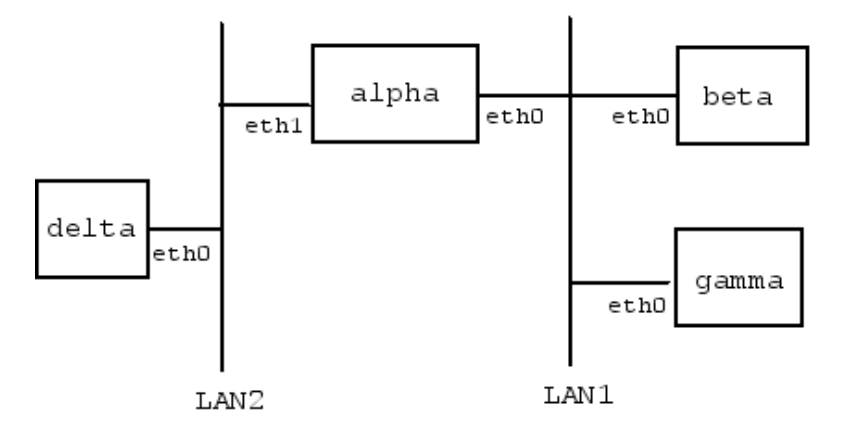

### 3 Configuration

Voici la syntaxe des commandes de base pour configurer un réseau sous Linux Debian :

ifconfig nom interface adresse IP netmask masque reseau broadcast adresse diffusion route add -net adresse reseau netmask masque reseau gw adresse IP passerelle route add -net default gw adresse IP passerelle

- 1. Vous donnerez l'adresse IP prédéfinie  $(10.3.0.1)$  à interface réseau eth1 de alpha. Le masque du sous-réseau est sur 16 bits. commande Linux :
- 2. Vous donnerez l'adresse IP prédéfinie  $(10.3.0.2)$  à interface réseau eth0 de delta. Le masque du sous-réseau est sur 16 bits. commande Linux :
- 3. Sur alpha, indiquez le nom de la machine dans /etc/hostname.
- 4. Sur alpha, associez le nom de la machine à l'adresse 127.0.0.1 dans /etc/hosts (sans enlever localhost).
- 5. Autorisez le routage des paquets sur alpha via la commande : sysctl -w net.ipv4.ip\_forward=1
- 6. Choisissez pour LAN1 un sous-réseau de  $10.0.0.0/8$  distinct du sous-réseau LAN2. Le masque du sous-réseau sera sur 16 bits. adresse du sous-réseau :
- 7. Vous donnerez une adresse IP à l'interface réseau de alpha dans LAN1 (eth0). Cette adresse doit appartenir à la plage d'adresses associée à LAN1. commande Linux :
- 8. Vous donnerez une adresse IP à l'interface réseau de gamma dans LAN1 (eth0). Cette adresse doit appartenir à la plage d'adresses associée à LAN1. commande Linux :
- 9. Indiquez le plan d'adressage du réseau sur la figure de la page 2.
- 10. Donnez la table de routage d'alpha :

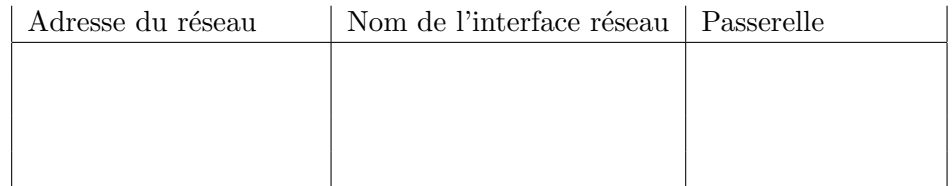

11. Donnez la table de routage de gamma :

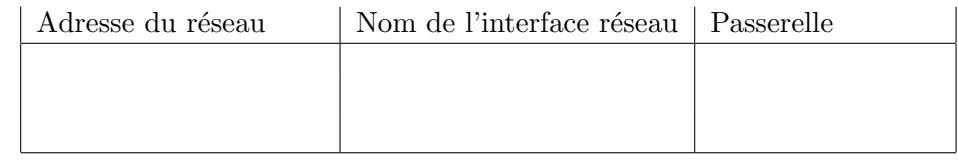

12. Donnez la table de routage de delta :

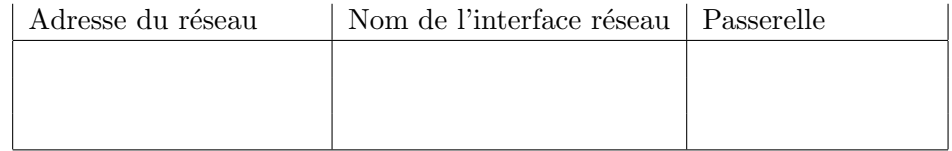

13. Si une route manque sur alpha, ajoutez la route. Donnez la commande tapée :

14. Si une route manque sur gamma, ajoutez la route. Donnez la commande tapée :

15. Si une route manque sur delta, ajoutez la route. Donnez la commande tapée :

## 4 Configuration d'un serveur DHCP

- 1. Configurez le serveur DHCP sur alpha et pour l'interface eth $0$  (alpha répondra à n'importe quel client de LAN1) en éditant le fichier /etc/dhcp/dhcpd.conf de sorte que :
	- les clients obtiennent des IP appartenant à un intervalle de 35 adresses IP (bien sûr, l'adresse associée à eth0 de alpha et l'adresse IP associée à eth0 de gamma ne doivent pas être dans cet intervalle).
	- $-$  la passerelle par défaut des clients est alpha.
	- $-$  la durée par défaut du bail est de 30 secondes et la durée maximale du bail est de 60 secondes
	- les clients obtiennent l'adresse de diffusion dans le LAN1.

Indice : le fichier dhcpd.conf contient par défaut de nombreux commentaires pr´esentant une configuration par d´efaut. Aidez-vous de ces commentaires pour construire votre configuration.

- 2. Nettoyer si besoin sur alpha le fichier /var/lib/dhcp/dhcpd.leases contenant les baux accordés précédemment via la ligne de commandes : rm -f /var/lib/dhcp/dhcpd.leases; touch /var/lib/dhcp/dhcpd.leases .
- 3. Lancez sur alpha le serveur DHCP en mode "debug" sur l'interface eth0 en tapant la commande : dhcpd -f -d eth0.

remarque : si un serveur dhcp tourne, il faut tuer le processus par la commande kill -9 pid. On trouve le pid, numéro du processus, à l'aide de la commande ps aux | grep dhcpd.

4. Lancez le client DHCP en mode "debug" sur beta par la commande dhclient -d eth0.

Ecrivez le contenu du fichier dhcpd.conf sur alpha.

## 5 Analyse d'un échange DHCP

- 1. Arrêtez le serveur DHCP sur alpha. Utilisez l'environnemnt graphique sur alpha pour simultannément lancer wireshark. et ouvrir un émulateur de terminal. Dans l'émulateur de terminal vous lancerez le serveur DHCP.
- 2. Espionnez les messages DHCP échangés à l'aide de wireshark.
- 3. Quel prototcol de transport utilise DHCP ? Expliquez.

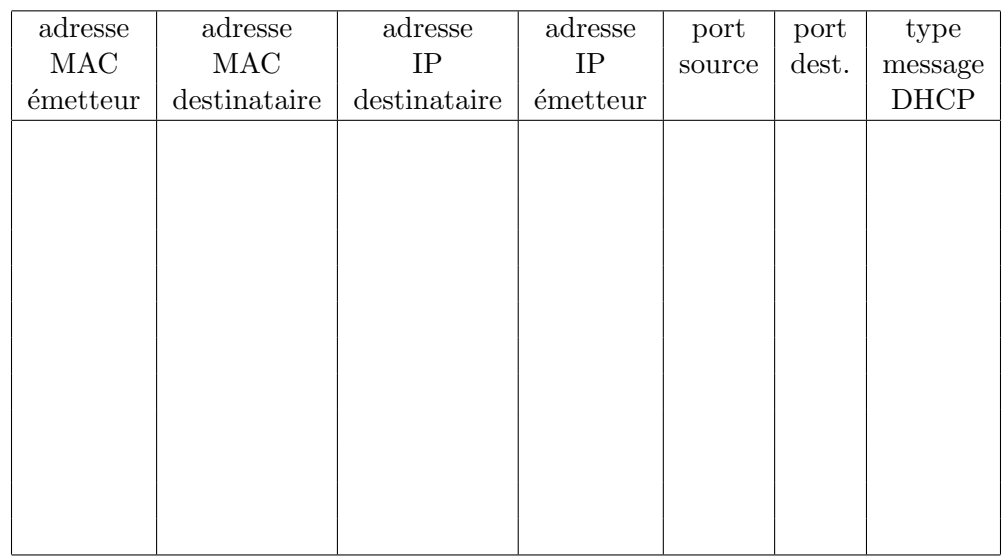

4. Listez ci-dessous les trames portant un message DHCP :

# 6 Réusage de l'adresse IP déjà allouée

- 1. Arrêtez le client DHCP sur beta (par CTRL-C).
- 2. Relancez-le.
- 3. Listez ci-dessous les paquets IP portant un message DHCP :

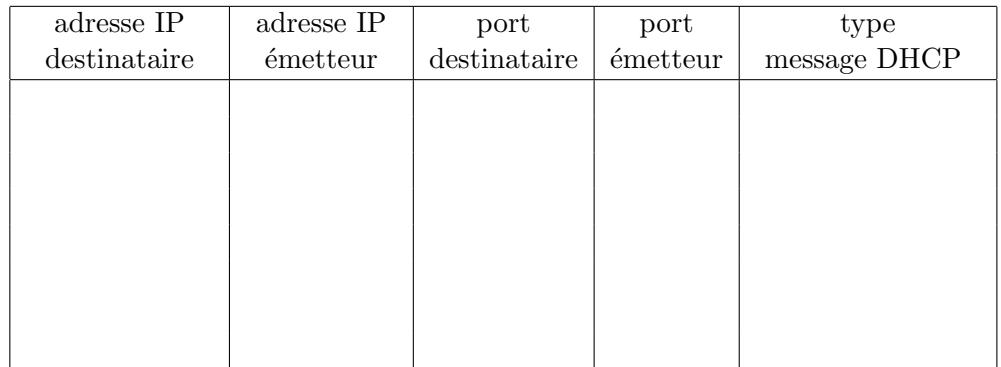

4. Arrêtez le client DHCP sur beta.

- 5. Récupérez les informations sur les baux, obtenues du serveur par le client (ces informations sont stockées dans le fichier /var/lib/dhcp/dhclient.leases). Analysez le détail des informations.
- 6. Supprimez le fichier des baux. Puis, relancez le client.
- 7. Listez ci-dessous les paquets IP portant un message DHCP :

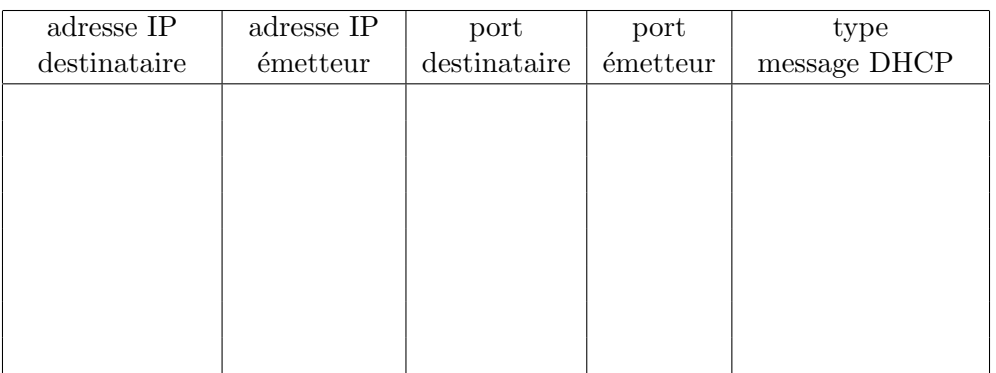

## 7 Serveur DHCP sans adresse à attribuer

- 1. Arrêtez le client DHCP sur beta.
- 2. Arrêtez le serveur DHCP sur alpha.
- 3. Mettez en commentaire la ligne du fichier dhcpd.conf d´efinissant l'ensemble des adresses IP que alpha peut attribuer.
- 4. Relancez le serveur DHCP sur alpha.
- 5. Relancez le client DHCP sur beta.
- 6. Listez ci-dessous les paquets IP portant un message DHCP :

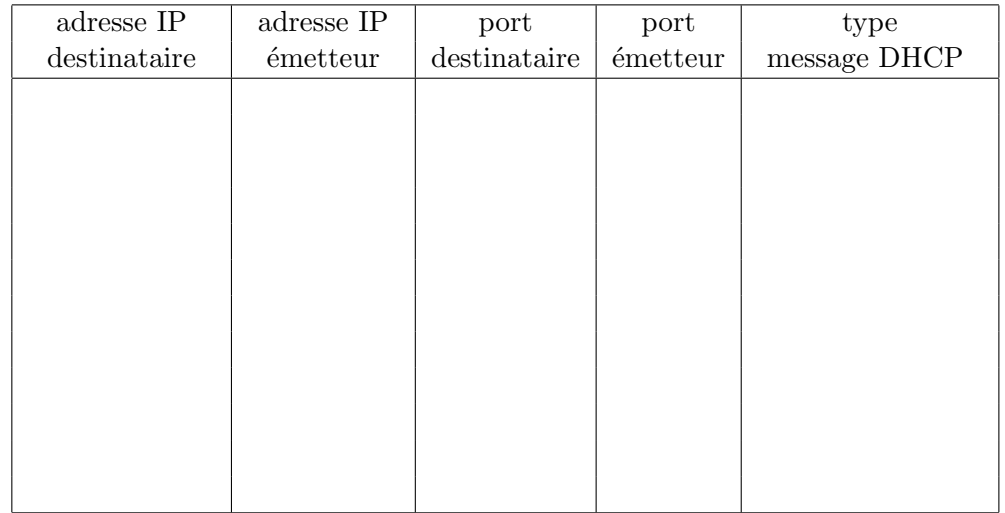

- 7. Arrêtez le client DHCP sur beta.
- 8. Arrêtez le serveur DHCP sur alpha. "Décommentez" la ligne commentée dans le fichier dhcpd.conf sur alpha.

## 8 Adresse IP fixe pour une adresse MAC

- 1. Relancez le serveur DHCP sur alpha.
- 2. Relancez le client DHCP sur beta. Attendez qu'il récupère une adresse IP valide.
- 3. Récupérez l'adresse MAC de la carte Ethernet de beta. Indice : exécutez la commande ifconfig.
- 4. Arrêtez le serveur DHCP (ctrl-C pour l'arrêter) sur alpha.
- 5. Modifiez le fichier /etc/dhcp/dhcpd.conf sur alpha afin de fixer l'adresse IP de beta, hors de l'ensemble d'adresse IP que alpha peut attribuer. indice : étudiez le bloc "host fantasia" dans le fichier dhcpd.conf de la machine alpha.
- 6. Relancez le serveur DHCP sur alpha.
- 7. Listez ci-dessous les paquets IP portant un message DHCP :

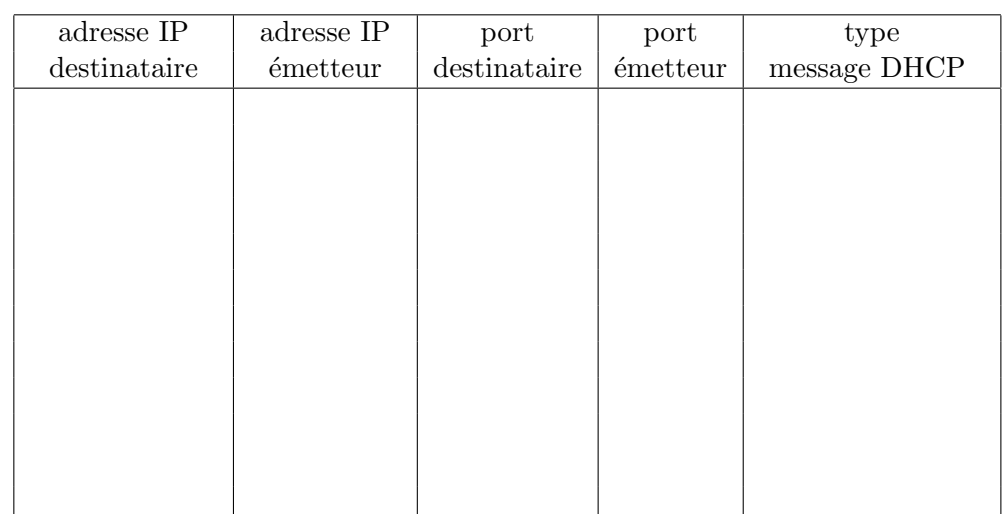

8. Ecrivez les lignes ajoutées au fichier dhcpd.conf de alpha.

# 9 Configuration d'un deuxième serveur DHCP

- 1. Configurez un serveur DHCP sur gamma en définissant une plage de 35 adresses IP. La plage d'adresses ne doit pas contenir des adresses IPs déjà attribuées ou déjà réservées par le serveur DHCP alpha.
- 2. Relancez le serveur DHCP sur alpha
- 3. Lancez le serveur DHCP sur gamma,
- 4. Supprimez le fichier des baux sur beta.
- 5. Relancez le client DHCP sur beta. Observez que les deux serveurs répondent au paquet DHCPDISCOVER du client par des paquets DHCPOFFER. Le client va en choisir un.
- 6. Repérez quel serveur DHCP a été choisi et arrêtez le. Que se passe t-il ?

7. Ecrivez le contenu du fichier dhcpd.conf sur gamma.

- 8. Dans quel cas un client DHCP envoie un requête DHCPDISCOVER?
- 9. Dans quel cas un client DHCP envoie un requête DHCPREQUEST?

#### 10 Configuration pérenne

La configuration pérenne est réinstallée automatiquement à chaque démarrage de la machine.

1. Au redémarrage de beta, l'adresse IP associée à eth0 doit être obtenue en interrogeant un serveur DHCP. Ajoutez à la fin du fichier /etc/network/interfaces sur beta, les lignes suivantes :

```
auto eth0
iface eth0 inet dhcp
```
- 2. Testez votre configuration en relançant l'interface eth0. La commande ifup eth0 démarre l'interface réseau, la commande ifdown eth0 l'arrête.
- 3. Sur le/les serveur(s) DHCP, dans le fichier /etc/default/isc-dhcp-server, remplacez la ligne INTERFACES="" par la ligne INTERFACES="eth0". Ainsi par défault, le serveur DHCP n'écoutera que sur l'interface eth0 - il ne répondra qu'aux requêtes DHCP arrivant par son interface eth0. Pour lancer proprement le serveur dhcp, tapez la commande /etc/init.d/isc-dhcp-server start. Pour arrêter le serveur dhcp, tapez la commande /etc/init.d/isc-dhcp-server stop. Pour redémarrer le serveur dhcp, tapez la commande /etc/init.d/isc-dhcp-server restart.
- 4. Pour configurer de manière pérenne l'interface eth0 de delta, ajoutez à la fin du fichier /etc/network/interfaces de delta, les lignes suivantes :

```
auto eth0
iface eth0 inet static
  address 10.3.0.2
 netmask 255.255.0.0
  gateway 10.3.0.1
```
5. Configurez de façon pérenne l'interface eth0 de alpha. Notez les lignes ajoutées à /etc/network/interfaces :

6. Configurez de façon pérenne l'interface eth1 de alpha. Notez les lignes ajoutées à /etc/network/interfaces :

7. Configurez de façon pérenne l'interface eth0 de gamma. Notez les lignes ajoutées à /etc/network/interfaces :

8. Pour que alpha route les paquets d'une interface à l'autre, éditez le fichier /etc/sysctl.conf et ajouter la ligne :

net.ipv4.ip\_forward=1

9. Maintenant, les pings de beta à delta fonctionnent correctement. Vérifiez, avec l'exécution de la commande ping 10.3.0.2 -c1 sur beta.

- 10. Espionnez les trames circulant lors de l'exécution de la commande ping  $10.3.0.2 -c1$ sur beta en exécutant Wireshark sur alpha.
	- (a) Donnez l'adresse MAC associée à l'interface eth0 de alpha :
	- (b) Donnez l'adresse MAC associée à l'interface eth1 de alpha :
	- (c) Donnez l'adresse MAC associée à l'interface eth0 de beta :
	- (d) Donnez l'adresse MAC associée à l'interface eth0 de delta :
	- (e) Observez uniquement les trames arrivant ou partant de l'interface eth0 de alpha). Listez les trames envoyées et reçues dans le tableau suivant :

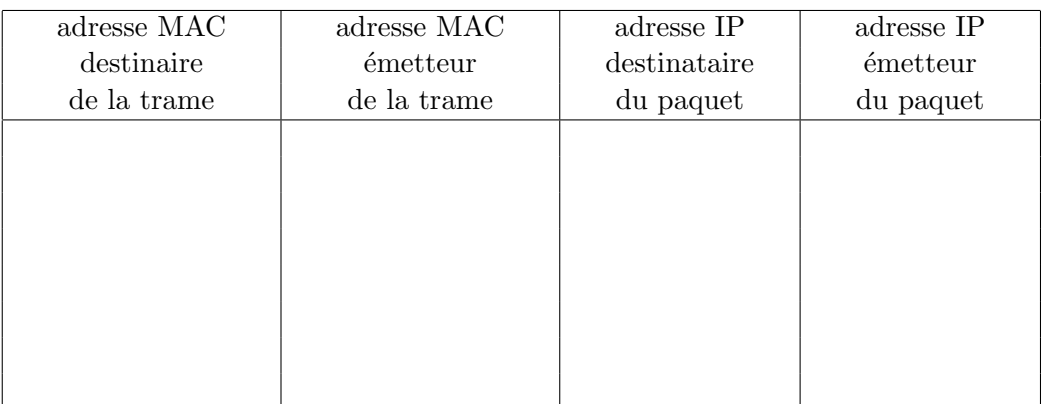

(f) Observez uniquement les trames arrivant ou partant de l'interface eth1 de alpha). Listez les trames envoyées et reçues dans le tableau suivant :

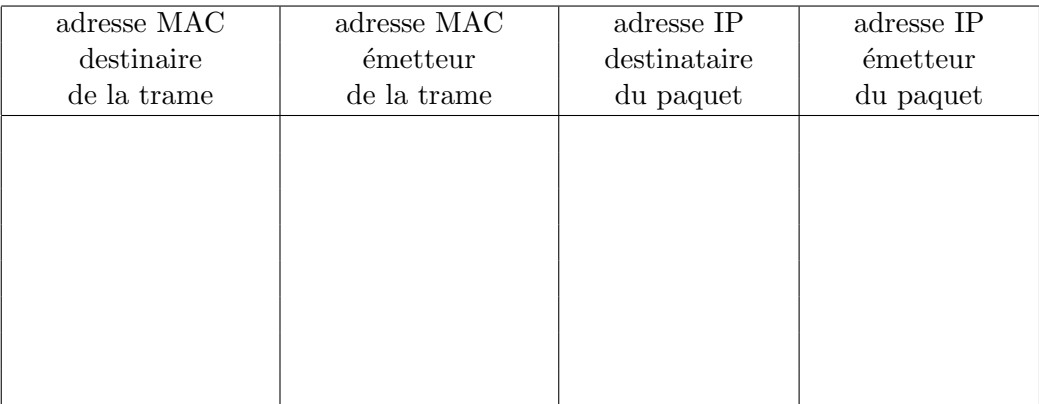

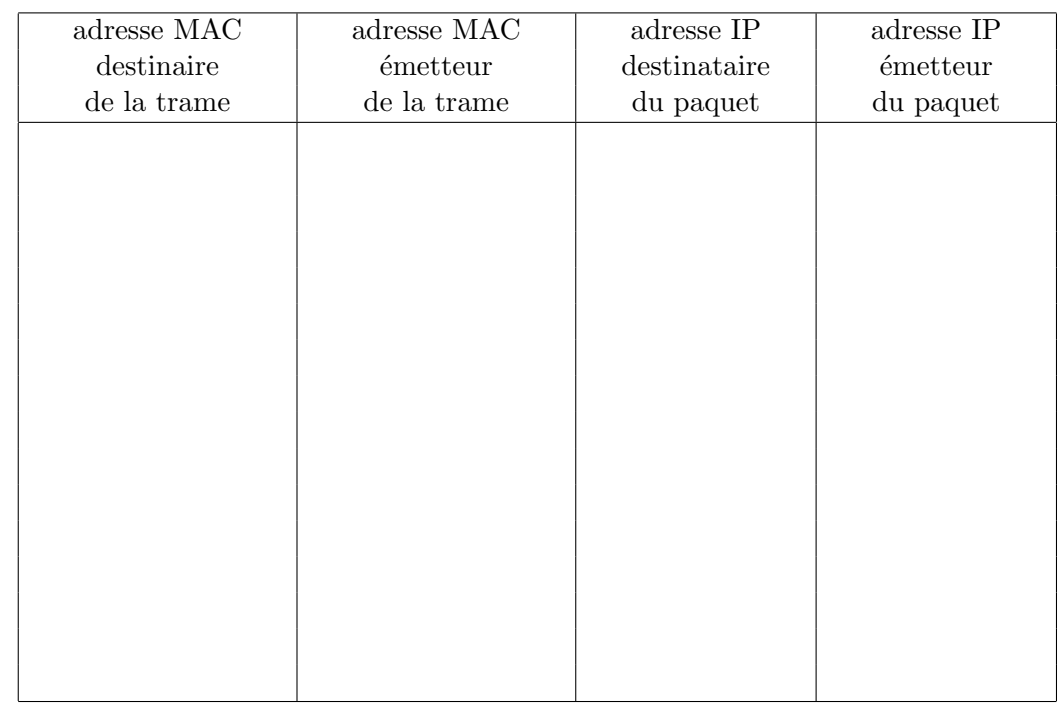

(g) Observez les trames arrivant ou partant de toutes les interfaces de alpha). Listez les trames envoyées et reçues dans le tableau suivant :

Bilan de vos observations :